# **Bypassing LSA Protection (a.k.a. RunAsPPL) in Userland**

Abusing the DefineDosDevice API actually has a second use, it's an Administrator to Protected Process Light (PPL) bypass. - *James Forshaw* (2018)

#### **Who am I?**

- Clément Labro
- Pentester @ SCRT
- Passionate about Windows Security
- MSRC's 2020 Most Valuable Security Researcher
- Maintainer of [PrivescCheck](https://github.com/itm4n/PrivescCheck)
- Blog: [https://itm4n.github.io](https://itm4n.github.io/)
- Twitter: [@itm4n](https://twitter.com/itm4n)
- Github: [@itm4n](https://github.com/itm4n)

## **We all know LSA Protection, or do we?**

**What I** *knew* **back then.**

- Configure **a simple registry key** and reboot, that's it!
- From now on, other processes (Mimikatz, procdump, …) **can't access LSASS**
- ...unless you go from Ring 3 to Ring 0, a.k.a. the Kernel, using **a custom driver**.

**How/why does it work?**

- *Binaries that are not signed can't open LSASS?*
- ...  $\ddot{\bullet}$  Well, let's do some research...

#### **How to enable LSA Protection**

**Configure the RunAsPPL value in the registry and reboot**

HKLM\SYSTEM\CurrentControlSet\Control\Lsa -> RunAsPPL = 0x00000001  $\bullet$ 

**Remarks / Limitations**

 Only available starting from **Windows 8.1** / **Server 2012 R2 If Secure Boot** is enabled, the setting is persistent (stored in the UEFI firmware)! **Prevents non-signed** plug-ins and drivers (**smart card readers**, **password filters**, etc.) from being loaded in LSASS.

*Source: [https://docs.microsoft.com/en-us/windows-server/security/credentials-protection](https://docs.microsoft.com/en-us/windows-server/security/credentials-protection-and-management/configuring-additional-lsa-protection)and-management/configuring-additional-lsa-protection*

#### **How good is this LSA Protection?**

#### **LSA Protection against Mimikatz - Round 1**

mimikatz # privilege:: debug Privilege '20' OK

 $minikatz$ # sekurlsa::logonPasswords ERROR kuhl\_m\_sekurlsa\_acquireLSA ; Handle on memory (0x00000005)

 $\blacktriangleright$  The current user is an administrator

 $\vee$  The current user has SeDebugPrivilege

 $X$   $0x00000005 = "Access is denied"$ 

OpenProcess failed, **the Kernel refused** to return a process handle to the caller.

## **How good is this LSA Protection?**

#### **LSA Protection against Mimikatz - Round 2**

JERROR kuhl m sekurisa acquireLSA ; Handle on memory (0x00000005)

 $minikatz # !+$ 'mimidrv' service not present [+] 'mimidrv' service successfully registered 'mimidrv' service ACL to everyone [+] 'mimidrv' service started mimikatz # !processprotect /process:lsass.exe /remove Process : lsass.exe

Mimikatz is shipped with **a signed driver**: mimidrv.sys (load it with !+ )

- Use the command !processprotect /process:lsass.exe /remove
- **This drops the protection flag** of the Process object in the Kernel memory
- Easily flagged by AV/EDR

## **Protected Processes (Light)**

**Protected Processes (PP)**

- Introduced with **Windows Vista** / **Server 2008**
- Objective: protect media content and comply with **Digital Rights Management**!
- The image file had to be signed with a special **Windows Media Certificate**

#### **Protected Processes Light (PPL)**

- Introduced with **Windows 8.1** / **Server 2012 R2**
- A **protection level** is added (signer type)
	- => **Some processes are more protected than others**

# **Protection levels & Signer types**

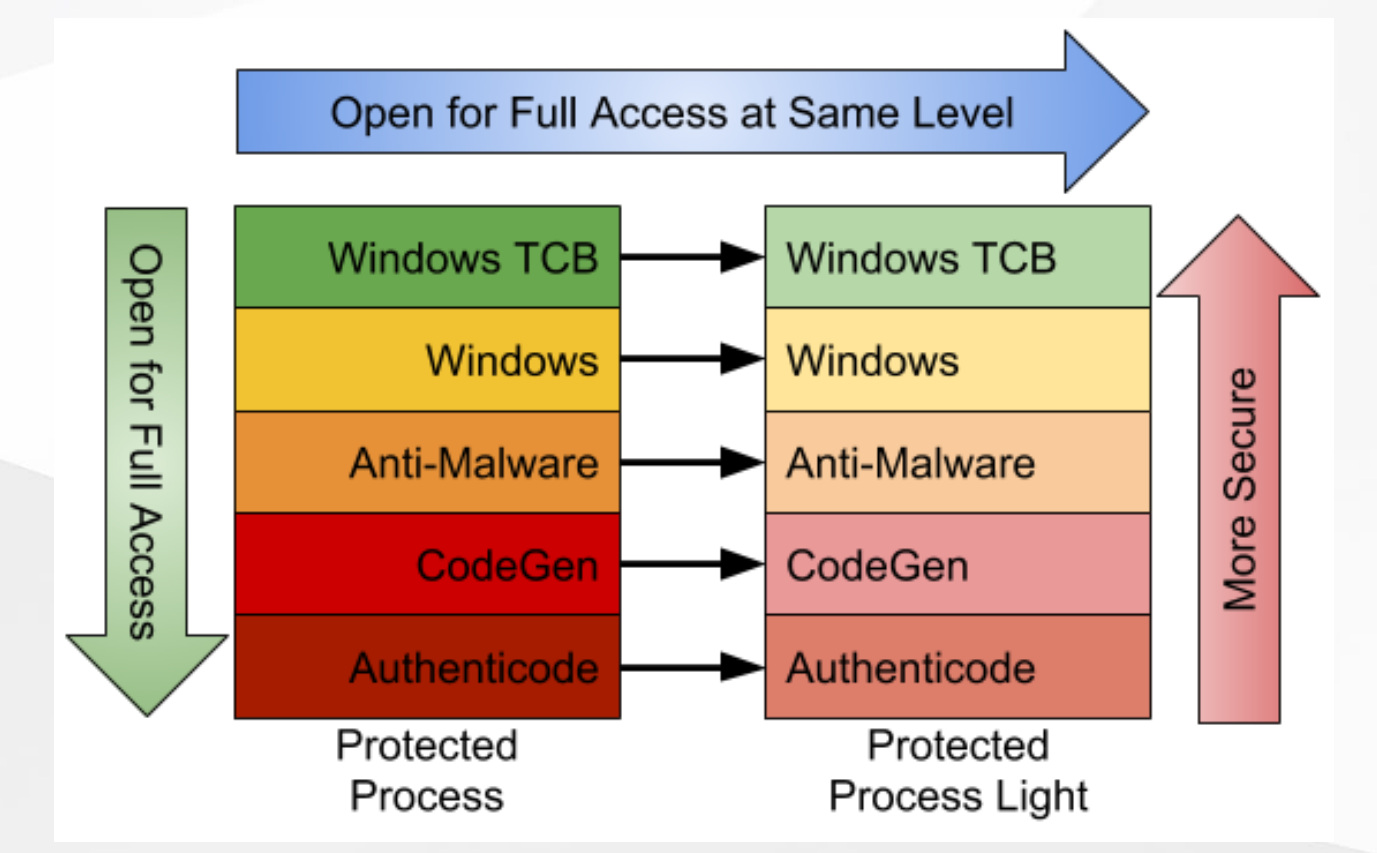

*Source: [https://googleprojectzero.blogspot.com/2018/10/injecting-code-into-windows](https://googleprojectzero.blogspot.com/2018/10/injecting-code-into-windows-protected.html)protected.html* 2021-10-12 - Bypassing LSA Protection (a.k.a. RunAsPPL) in Userland - Clément Labro 8

# **A few examples**

#### Windows Defender - MsMpEng.exe

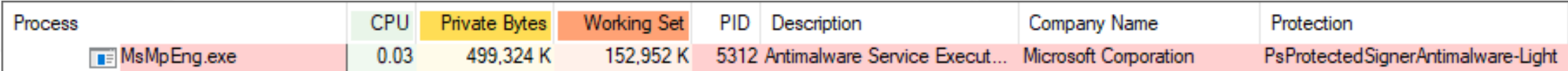

#### LSASS when **RunAsPPL** is enabled - lsass.exe

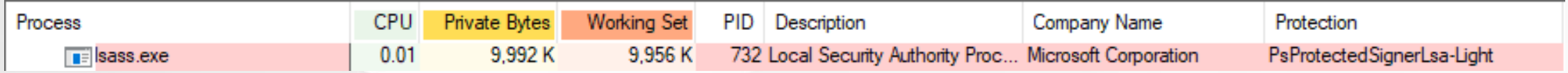

#### A critical process - winint.exe

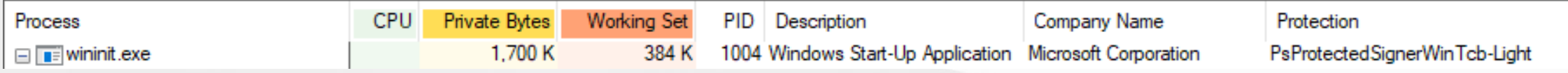

#### SgrmBroker - SgrmBroker.exe

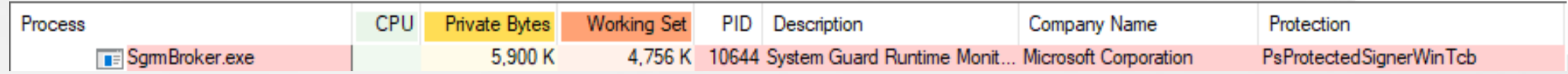

# **How is the protection level determined?**

The image file's certificate contains a special "**EKU**" field.

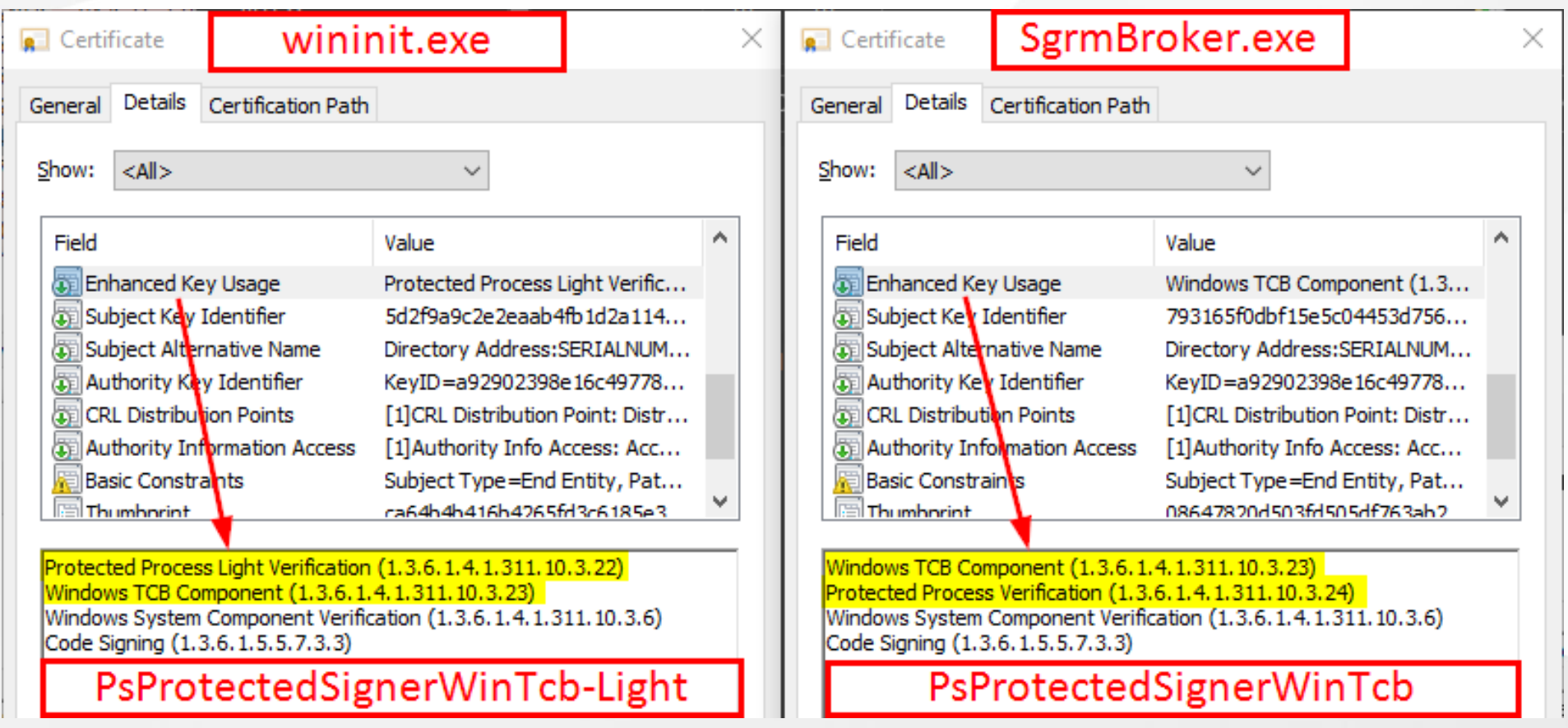

#### **Protected Processes in a nutshell**

**Protection level**: Protected Process (PP) or Protected Process Light (PPL) **Signer type**: WinTCB > Windows > Lsa > AntiMalware > Authenticode **LSA Protection**: if RunAsPPL=1 => LSASS runs as a **PPL** with the signer type **Lsa**

**Here are the basic rules:**

A **"standard" process** *cannot open a PP(L)*

 A **PP(L)** can open a another **PP(L)** only if its protection level is **greater or equal** A **PP(L)** can be created by any user as long as the **image file is signed by MS** and its certificate contains the appropriate **EKU** values.

If I'm able to **run arbitrary code inside a PPL with WinTCB level**, I can open any PPL.

## **How do PPs and PPLs handle DLL loading?**

The EXE must be digitally signed by Microsoft  $\blacktriangleright$  "impossible" to run arbitrary code.

... but what about **imported DLLs**? They must be signed as well but...

**DLL search order reminder:**

- **DLLs already loaded in memory**
- **2** Known DLLs **Q**
- **3** Application's directory
- System directories ( C:\Windows\System32\ , C:\Windows\System\ , ...)
- **5** Current directory
- **6 %PATH% directories**

### **Known DLLs**

#### **Known DLLs** are Section objects that are stored in the **Object directory** \KnownDlls

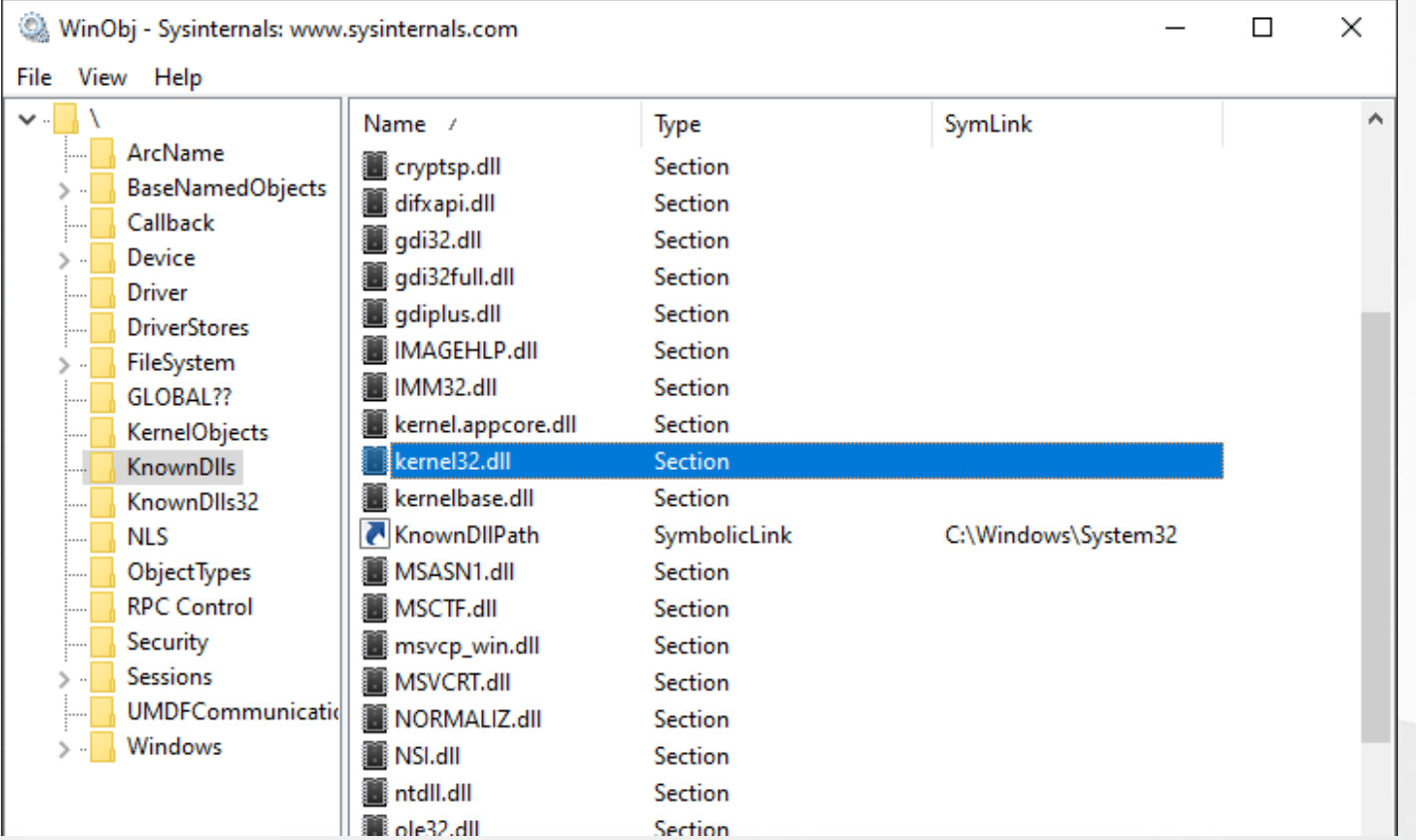

### **Known DLLs: PP vs PPL**

#### **Protected Process (PP)**

Known Dlls are loaded from the disk.  $\rightarrow$  The digital signature is always verified.

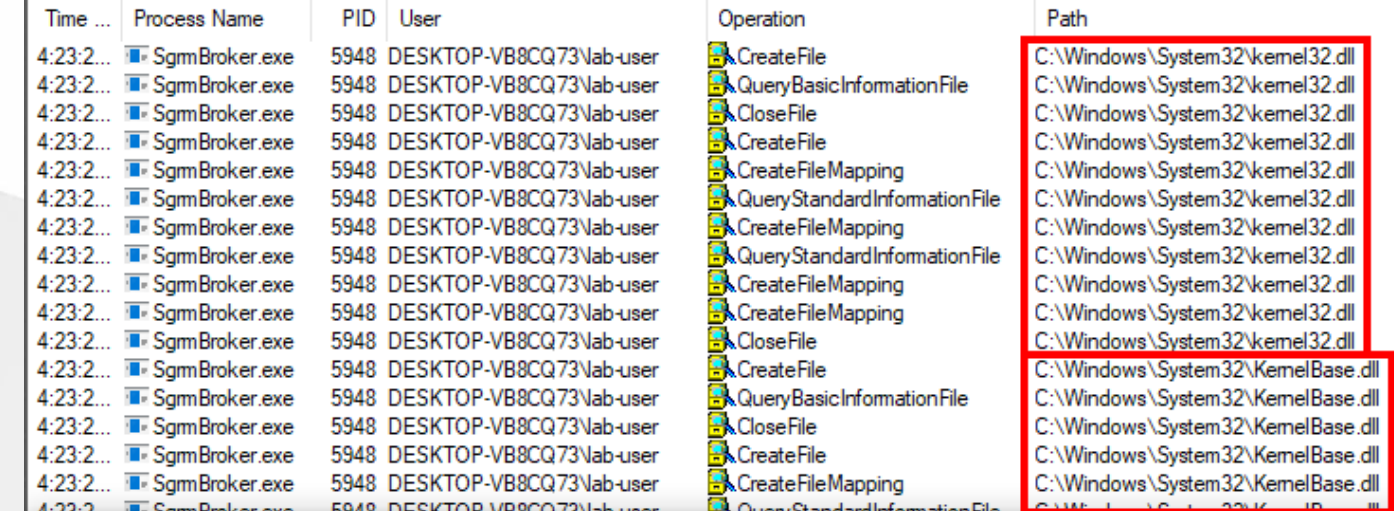

#### **Protected Process Light (PPL)**

A. Known DLLs are loaded from the existing Sections. **No signature validation!** 

### **Create your own Known DLL entry!**

As an administrator, create a new Section object in \KnownDlls and map your own image file  $\rightarrow$  DLL hijacking for the win!

Hmm... It's not that simple!  $\leq$  The \KnownDlls directory and the KnownDlls registry key are protected with a "**Process Trust Label**".

```
Administrator: Windows PowerShell
Windows PowerShell
Copyright (C) Microsoft Corporation. All rights reserved.
Try the new cross-platform PowerShell https://aka.ms/pscore6
PS C:\Windows\system32> Set-ExecutionPolicy Bypass -Scope Process -Force
PS C:\Windows\system32> Import-Module NtObjectManager
PS C:\Windows\system32> $KnownDlls = Get-NtDirectory "\KnownDlls"
PS C:\Windows\system32> $KnownDlls.SecurityDescriptor.ProcessTrustLabel | fl
Type : ProcessTrustLabel
User : TRUST LEVEL\ProtectedLight-WinTcb
Sid
    5 - 1 - 19 - 512 - 8192Flags : None
     : 00020003
```
## **Introducing the DefineDosDevice API**

Abusing the DefineDosDevice API actually has a second use, it's an Administrator to Protected Process Light (PPL) bypass. - *James Forshaw* (2018)

*Source: [https://googleprojectzero.blogspot.com/2018/08/windows-exploitation-tricks](https://googleprojectzero.blogspot.com/2018/08/windows-exploitation-tricks-exploiting.html)exploiting.html*

BOOL DefineDosDeviceW(DWORD dwFlags, LPCWSTR lpDeviceName, LPCWSTR lpTargetPath);

Examples: plug a **USB key**, map a **network share**, etc.

DefineDosDeviceW(dwFlags, L"E:", "\\Device\\HarddiskVolume5");

DefineDosDevice is a wrapper for an RPC function exposed by the **CSRSS service**.

The **CSRSS service** is executed as a **PPL** with the signer type **WinTCB**!

### **A TOCTOU vulnerability in DefineDosDevice**

DWORD dwFlags = DDD\_NO\_BROADCAST\_SYSTEM | DDD\_RAW\_TARGET\_PATH; DefineDosDeviceW(dwFlags, L"DEVICE\_NAME", L"TARGET\_PATH");

- **I** Impersonate the client, try to open \??\DEVICE\_NAME and *revert to self.*
- **2** If it exists, determine whether it's global (i.e. object path start with \GLOBAL??\ ?).
- **B**  $\bullet$  If so, disable impersonation.  $\bullet$  (i.e. exec as SYSTEM + PPL/WinTCB)
- 4 If the symbolic link (step 1) exists, delete it.
- (If impersonation is **enabled**, **impersonate the client again**.)
- **6 Create the symbolic link** \??\DEVICE\_NAME -> TARGET PATH.
- (If impersonation is **enabled**, *revert to self*.)
- Mark the new symbolic link object as "**Permanent**".

# **A TOCTOU vulnerability in DefineDosDevice**

Two operations:

- **Step 1/2:** a **check** is done **in the context of the RPC client**.
- **Step 6:** the symbolic link **could** be created **in the context of the service**.

The same path in both cases but  $\$ ??\DEVICE\_NAME = ...

- \GLOBAL??\DEVICE\_NAME for **SYSTEM**  $\bullet$
- \Sessions\0\DosDevices\00000000-XXXXXXXX\DEVICE\_NAME for **any other user**  $\bullet$

We need to find a value for DEVICE\_NAME such that \??\DEVICE\_NAME resolves to: ...

- A **global** object ( \GLOBAL??\... ) when the caller is **impersonated**.
- \KnownDlls\foo.dll when interpreted as **SYSTEM**  $\bullet$

# **The exploit**

We can exploit this **TOCTOU** using a path such as GLOBALROOT\KnownDlls\foo.dll.

**T** The service will open \??\GLOBALROOT\KnownDlls\foo.dll **as the RPC client**.

\??\GLOBALROOT\KnownDlls\foo.dll = \Sessions\0\DosDevices\00000000-XXXXXXXX\GLOBALROOT\KnownDlls\foo.dll -> \GLOBAL??\KnownDlls\FOO.dll

**2** This object does not exist but we can create it, and its path starts with  $\setminus$ GLOBAL?? $\setminus$ .

The object is considered as "**global**" so **impersonation is disabled**.

**6 Create the symlink as SYSTEM** \??\GLOBALROOT\KnownDlls\foo.dll.

\??\GLOBALROOT\KnownDlls\foo.dll = \GLOBAL??\GLOBALROOT\KnownDlls\FOO.dll -> \KnownDlls\FOO.dll

**Enjoy your new symbolic link** \KnownDlls\foo.dll !

# **Running arbitrary code inside a PPL**

**Objective -** Hijack a DLL of an EXE we can execute as a PPL with the level WinTCB .

- Only 4 built-in executables match this criteria.
- The best candidate is by far **services.exe** (SCM).
- It loads several DLLs which are not Known DLLs (depends on the OS version).

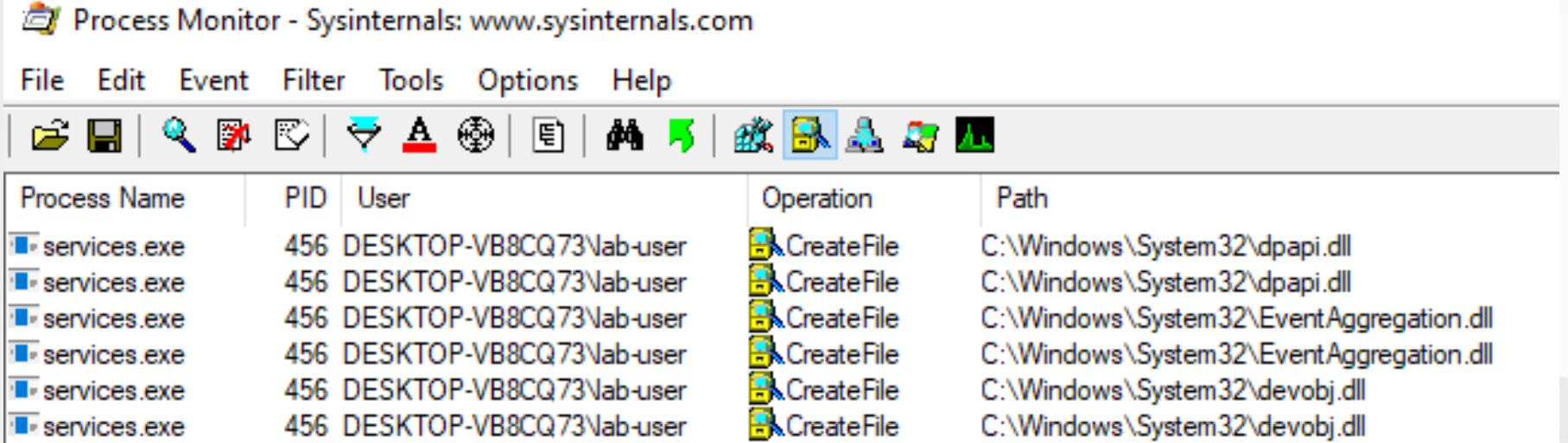

# **PPLdump**

#### <https://github.com/itm4n/PPLdump>

Administrator: Command Prompt  $\Box$ × c:\Temp>PPLdump64.exe -v lsass lsass.dmp [\*] Found a process with name 'lsass' and PID 712 [\*] Requirements OK  $\left[\begin{matrix} * \\ 1 \end{matrix}\right]$  DLL to hijack: EventAggregation.dll \*] Impersonating SYSTEM... \*] Created Object Directory: '\GLOBAL??\KnownDlls' \*] Created Symbolic link: '\GLOBAL??\KnownDlls\EventAggregation.dll' \*] Created symbolic link: '\??\GLOBALROOT -> \GLOBAL??' \*1 DefineDosDevice OK \*] Impersonating SYSTEM... [+] The symbolic link was successfully created: '\KnownDlls\EventAggregation.dll' -> '\KernelObjects\EventAggregation.dl [\*] Mapped payload DLL to: '\KernelObjects\EventAggregation.dll' [\*] Started protected process, waiting... (DLL) [\*] DLL loaded.  $[OLL]$   $\tilde{[}^*]$  KnownDll entry 'EventAggregation.dll' removed. (DLL) [+] DumpProcessMemory: SUCCESS [+] Dump successfull! :)

## **References**

- <https://itm4n.github.io/lsass-runasppl/>
- <https://blog.scrt.ch/2021/04/22/bypassing-lsa-protection-in-userland/>
- [https://googleprojectzero.blogspot.com/2018/08/windows-exploitation-tricks](https://googleprojectzero.blogspot.com/2018/08/windows-exploitation-tricks-exploiting.html)exploiting.html
- [https://googleprojectzero.blogspot.com/2018/10/injecting-code-into-windows](https://googleprojectzero.blogspot.com/2018/10/injecting-code-into-windows-protected.html)protected.html
- [https://googleprojectzero.blogspot.com/2018/11/injecting-code-into-windows](https://googleprojectzero.blogspot.com/2018/11/injecting-code-into-windows-protected.html)protected.html
- <https://docs.microsoft.com/en-us/sysinternals/resources/windows-internals>